## **ClubRunner**

[Help Articles](https://www.clubrunnersupport.com/kb) > [Club Help](https://www.clubrunnersupport.com/kb/club-help) > [Club - Administration Guide](https://www.clubrunnersupport.com/kb/club-administration-guide) > [Attendance](https://www.clubrunnersupport.com/kb/attendance) > [How do I create a](https://www.clubrunnersupport.com/kb/articles/how-do-i-create-a-customized-attendance-report) [customized attendance report?](https://www.clubrunnersupport.com/kb/articles/how-do-i-create-a-customized-attendance-report)

How do I create a customized attendance report?

Zach W. - 2022-12-13 - [Attendance](https://www.clubrunnersupport.com/kb/attendance)

With the Attendance, you can create a monthly list of attendance totals for closed meetings. You can also print a hard copy of this data.

- 1. To access the Attendance area, you must log in to your club website. At the top right of the screen, you'll see the words **Member Login**. Click on this and enter your login details when prompted.
- 2. You have now been returned to your club homepage. Click on **Member Area**.
- 3. You are now on the homepage, where you will see a number of tabs. Click on the **Attendance** tab.
- 4. Next, click on the **Dashboard** link.
- 5. On the left side of the screen, under the heading **Reports**, click on **Customized Attendance Report**.
- 6. This displays every meeting with the selected date and a list of every member. You could filter the report by typing in the **Filter records** field.
	- $\circ$  A checkmark under the meeting date means the member attended the meeting.
	- An **M** means the member used a make-up for the meeting. If the space is blank, it means the member missed the meeting.
	- $\circ$  [Empty] indicates that the member missed this meeting
	- $\circ$  Purple Indicates that the member was on a Leave of Absense during this meeting.
	- $\circ$  Blue Indicates that the member is exempted or excused as of this meeting
	- $\circ$  Gray indicates that the member was inactive during this meeting
	- This report also displays the percentage of the meetings and the member type.
- 7. By default, the Customized Attendance Report displays the last two months of meetings. To change this please edit the **Select Date Range** and select a new start and end date, then click **Go**.

8. You could also print this report by clicking on the **Print** button on the right. Alternatively, click on **Export** to download a CSV copy of the report.

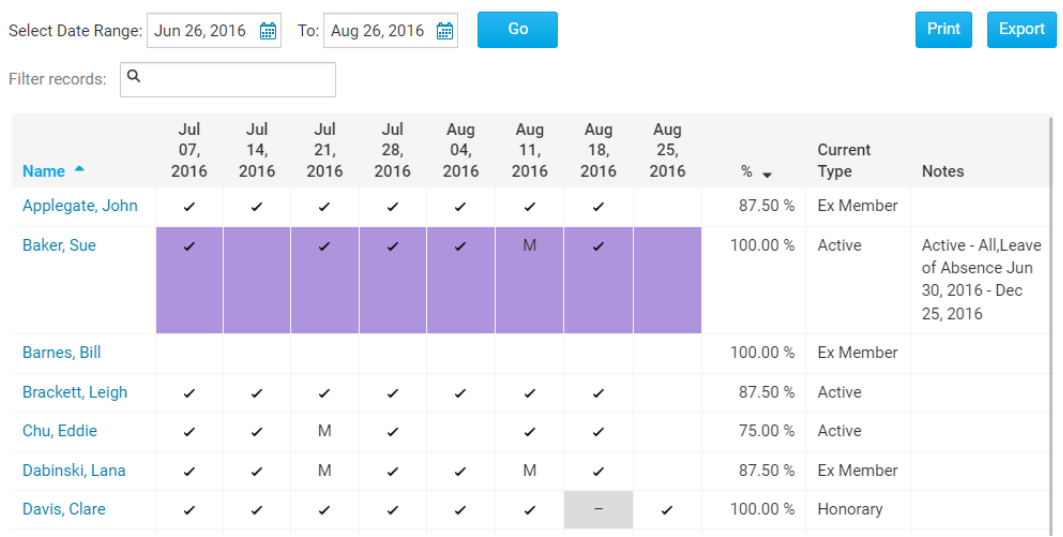

## **Customized Attendance Report**

## Related Content

• [VIDEO: Club Attendance with Zach W.](https://www.clubrunnersupport.com/kb/articles/video-club-attendance-with-zach-w)